## **Starting a Cook**

**WARNING!** Use caution to avoid burn injuries. Wear thick gloves and any other appropriate protection when working in and around a lit grill or smoker.

There are many ways to start a cook with SMOBOT. We recommend that you use the following proven process for indirect cooking.

- **1.** Open the bottom damper on your smoker<br>
half way and make sure that the lid gasket is providing a tight seal.
- **2.** Start a small fire (6in/15cm) in the middle of the charcoal pile using your preferred start method.
- **3.** Install the heat deflector and grill grate.
- **4.** Clip the grill thermometer to the grate so that it does not have exposure to direct heat. It should be directly above part of the heat deflector.
- **5.** Close the lid and connect the grill thermometer and damper to the SMOBOT controller. Plug the power adapter into the controller and make sure the servo moves back and forth on startup.
- **6.** Use the arrow buttons on the controller to set your target temperature and press the Auto button to activate the controller. The green LED will light up indicating Auto mode is active.
- **7.** When the smoker has stabilized at the set temperature, place the meat on the grate. Make sure that the meat is at least 1" (25mm) away from the grill thermometer.

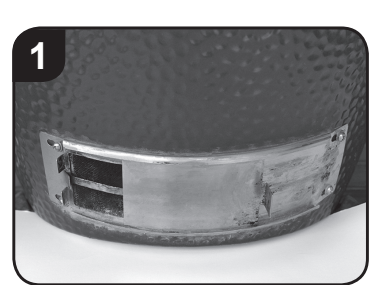

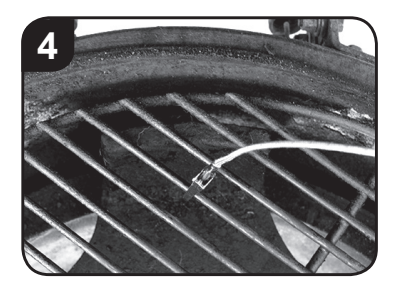

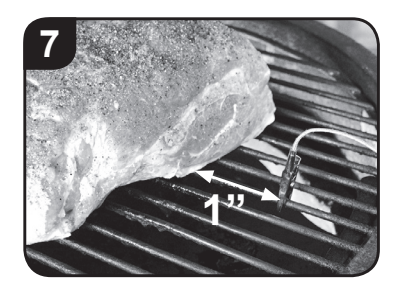

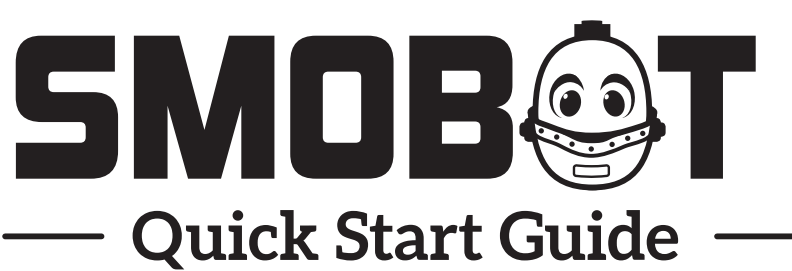

*Get up and running quickly with these easy to follow directions*

## **Included Parts**

Please review the contents before you begin. You can contact us at www.SMOBOT.com

- 1 x SMOBOT Controller
- 1 x SMOBOT Robotic Damper
- 1 x Damper installation spacer
- 2 x Food Probe
- 1 x Grill Thermometer
- 1 x 5V Power supply
- 1 x 6ft USB Cable

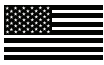

Designed and Assembled in USA

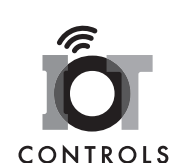

© 2017 All Rights Reserved | US Patent 9,427,107 IOT Controls, LLC | 3023 Oak Creek Dr. N. | Clearwater, FL 33761

## **Damper Installation**

**WARNING!** To avoid burn injuries, do not install the damper on a hot ! grill. Make sure that the grill is cool to the touch before installation.

- **1.** Remove the factory installed damper from your grill or smoker using a screwdriver. Save the screw for installing the SMOBOT robotic damper. Clean the mounting surface.
- **2.** Install the SMOBOT robotic damper on your grill or smoker using the existing screw and the spacer that is provided. The bend in the damper base plate is intentional and will help ensure the damper is seated securely and flush to the surface of the cap.

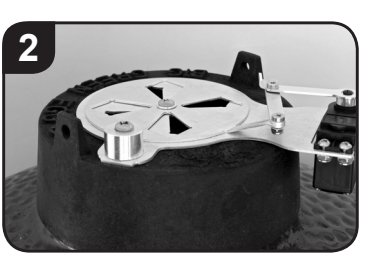

## **WiFi Setup and Registration**

**1.** Plug in the SMOBOT controller. When the display turns on, copy down the ID number that is shown for later use.

 $Mv$  I.D. :  $\qquad \qquad$ 

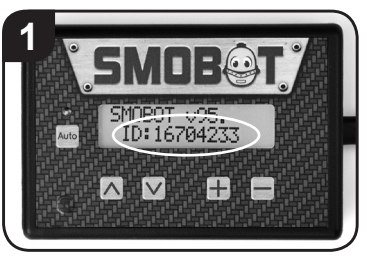

- **2.** Open the WiFi settings on your computer, tablet or smart phone. Connect to the "SMOBOT WiFi" network. If "SMOBOT WiFi" is not present, consult the user guide for information about how to enable AccessPoint mode.
- **3.** Open a web browser and type **http://192.168.4.1** in the address bar.

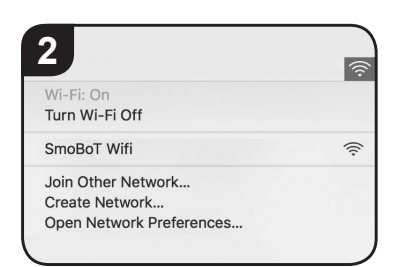

- **4.** When the SMOBOT web page loads, open the WiFi tab and connect to your home WiFi network.
- **5.** Reboot your SMOBOT controller by unplugging it then plugging it back in. The blue WiFi light will come on when connected to your WiFi network.
- **6.** Open a web browser and navigate to **http://mysmobot.smobot.com**
- **7.** Click on "Create an account". Provide a username, email and password.
- **8.** Check your email for a message from smobot.com. Click the link in the email to verify your account.
- **9.** When prompted, enter the ID you wrote down in step 1 to link your SMOBOT to your newly created account.

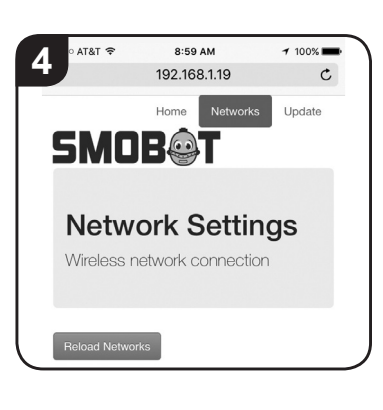

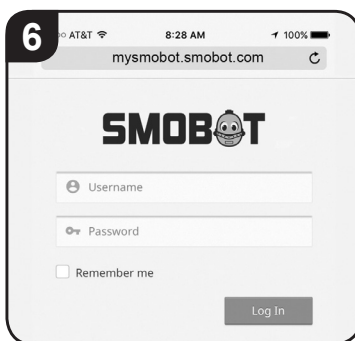

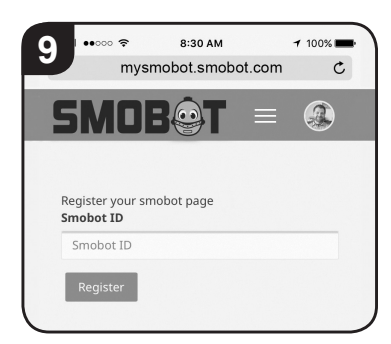

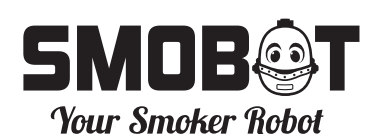

**www.SMOBOT.com** See and learn more at: